## ДДАЧИ ОГРАММИРОВАНИЮ С. ОКУЛОВА под **HOM**

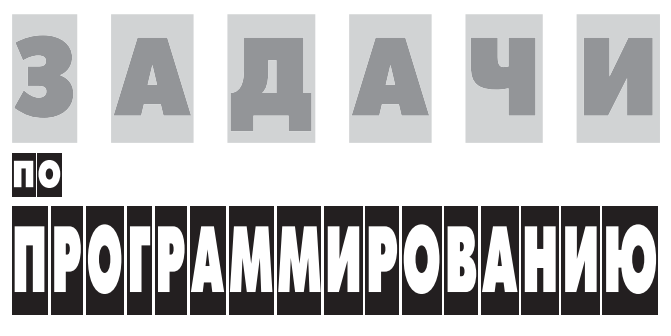

ПОД РЕДАКЦИЕЙ С. ОКУЛОВА

**2-е издание, исправленное**

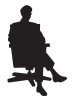

Москва БИНОМ. Лаборатория знаний УДК 519.85(023) ББК 22.18 З-15

### *Авторы*:

С. М. Окулов — общее редактирование, предисловие, гл. 11, 15; Т. В. Ашихмина — гл. 1, 2, 13, 14;

Н. А. Бушмелева — гл. 4, 5, 6, 16;

М. А. Корчёмкин — гл. 7, 10;

Е. В. Разова — гл. 3, 9, 16;

Р. В. Шарыгин — гл. 8, 12

З-15 [и др.] ; под ред. С. М. Окулова. — 2-е изд., испр. — **Задачи** по программированию / С. М. Окулов М. : БИНОМ. Лаборатория знаний, 2014.— 823 с. : ил.

ISBN 978-5-9963-0630-5

Книга содержит большой набор задач по программированию различного уровня сложности, что позволит преподавателю проводить занятия с абитуриентами и студентами с разным уровнем начальной подготовки, практически формируя для них индивидуальные образовательные траектории. Задачи подобраны с учетомпостепенного возрастания сложности и сопровождаются полными текстами решений на языке программирования Pascal, в том числе предназначенными для детального анализа учащимися, поиска неточностей, создания улучшенных собственных вариантов программ, анализа допустимых диапазонов исходных данных и т. д.

Для учителей информатики, абитуриентов и студентов.

**УДК 519.85(023) ББК 22.18**

*Учебное издание*

**Окулов** Станислав Михайлович **Ашихмина** Татьяна Викторовна **Бушмелева** Наталья Александровна и др.

### **ЗАДАЧИ ПО ПРОГРАММИРОВАНИЮ**

Ведущие редакторы *О. А. Полежаева, Д. Ю. Усенков* Ведущий методист *И. Л. Сретенская*. Художник *Н. А. Новак* Технический редактор *Е. В. Денюкова* Корректор *Е. Н. Клитина* Компьютерная верстка: *Е. А. Голубова*

Подписано в печать 10.12.13. Формат  $60\times90/16$ . Усл. печ. л. 51,5. Тираж 300 экз. Заказ

Издательство «БИНОМ. Лаборатория знаний» 125167, Москва, проезд Аэропорта, д. 3 Телефон:  $(499) 157 - 5272$ , e-mail: binom $@L$ bz.ru http://www.Lbz.ru, http://e-umk.Lbz.ru, http://metodist.Lbz.ru

## **УСЛАВЛЕНИЕ**

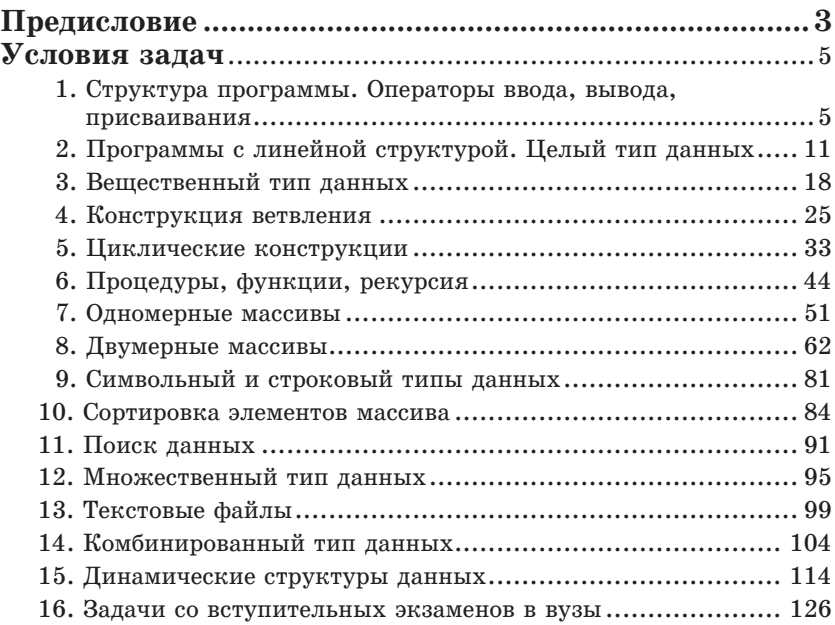

## **Ответы и решения**

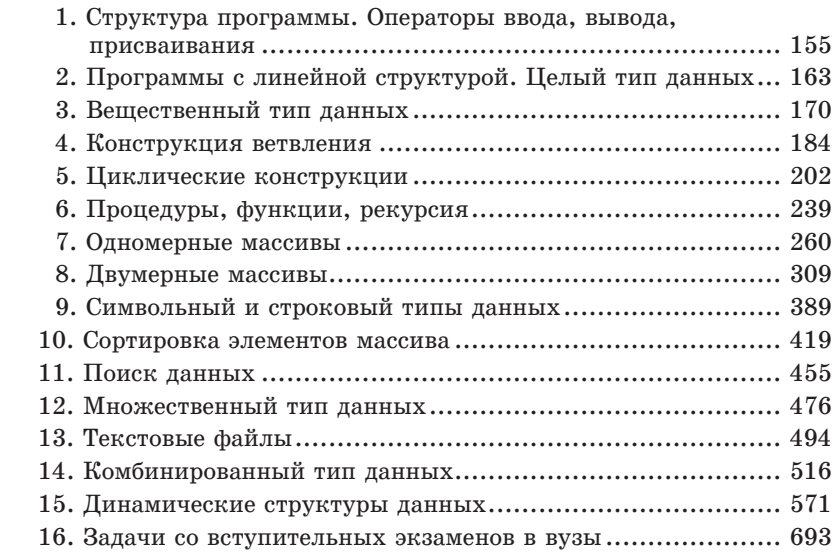

Обучение программированию обладает удивительными особенностями. Доля самостоятельной деятельности школьника, студента огромна. Практически дается установка на то, что он сам должен освоить предмет, других вариантов нет. Преподаватель, при всем его профессионализме, может только направлять, способствовать, управлять процессом освоения, он как бы играет роль «кормчего», а «веслами работать» обязан сам обучаемый. Эта ситуация может привести в шок обычного школьника или студента, который привык потреблять готовые истины. Такой обучаемый не может перестроиться, и в этом одна из возможных причин его неуспехов в предмете. Бороться с шоковой ситуацией можно только задачами, идти от простого к сложному, поэтому набор простых задач должен быть в инструментарии преподавателя. В задачнике есть очень простые задачи, ибо он рассчитан на широкий круг пользователей, в том числе и начинающих.

Другим полюсом процесса обучения является ситуация, когда школьник или студент настолько быстро осваивает материал, что традиционные занятия для него становятся малоинтересными. Есть официальная информатика, которой учат, есть информатика, которой обучаемые занимаются самостоятельно и достигают при этом значительных успехов. Имеется в виду даже не олимпиадная информатика, а различные интернет-технологии, компьютерная графика, технологии программирования и т. д. Однако это самостоятельное освоение все же поверхностно, ибо нет знаний по фундаментальным составляющим информатики. Преподавателю и в этой ситуации необходимо иметь инструмент для работы с таким контингентом обучаемых. Олним из инструментов могут быть задачи повышенного уровня сложности. Достаточное количество задач по каждой теме позволяет преподавателю, на наш взгляд, строить занятия на различных уровнях сложности, практически выходить на индивидуальный уровень обучения, вести школьника, студента по индивидуальной траектории развития.

Умение быстро читать чужие программы - необходимое качество освоения предмета. Через поиск неточностей, через создание своих вариантов решения на основе существующего лежит путь к профессионализму. Из этого следует, что включение в задачник полных текстов решений, особенно задач повышенной сложности, является оправданным.

Хотелось бы обратить внимание еще на один аспект процесса обучения программированию. Если ученик быстро находит ошибку в программе или предлагает исключительное по красоте решение задачи, он заслуживает поощрение со стороны преподавателя.

Задачник можно рассматривать как дополнение к книге одного из авторов\*, одна из особенностей которой состоит в том, что разбор темы осуществляется посредством решения задач и каждая задача разбирается от готового наброска решения. Путем экспериментальной работы через ошибки постигается суть и осуществляется усвоение материала. Следуя этому принципу, авторы приводят решения, точнее, варианты решения. Их не следует рассматривать как окончательные истины, к ним следует относиться как к «схемам ориентировочной основы действия»\*\* при решении задач. Поэтому рекомендуются задания типа: «улучшить приведенный вариант решения»; «найти неточности в решении»; «определить диапазон исходных данных, при котором данный вариант решения неработоспособен» и т. д. Тем самым мы обеспечиваем формирование «желаемых свойств действия субъекта»\*\*\* и поэтапно формируем его умственные действия и понятия.

Авторы благодарят всех своих коллег по работе за конструктивное обсуждение задач, и особенно Елену Александровну Васенину, а также студентов Максима Валерьевича Перевозчикова, Андрея Владимировича Скурихина, Сергея Юрьевича Иванова и Романа Александровича Веснина за помощь в решении ряда задач главы 15.

مید Окулов С. М. Основы программирования. - М.: БИНОМ. Лаборатория знаний. 2010. - 440 с.

Гальперин П. Я. Лекции по психологии: Учебное пособие для студентов \*\* вузов. - М.: Книжный дом «Университет»: Высш. шк., 2002. - С. 188.

<sup>\*\*\*</sup> Там же. - С. 168.

### 1. Структура программы.

Операторы ввода, вывода, присваивания

1.1. Указать значение величины ѕ после выполнения следующих команд.

a)  $s := 7$ ;  $s := 23$ ;  $\delta$ ) s := 1; s := s+6; B) a := 2; b := 5; b := b-a; s := b+a;  $r$ ) s := 0; k := 30; d := k-5; k := 2\*d; s := k-100;

1.2. Чему равны значения переменных  $x$  и  $y$  после выполнения операторов?

 $x := 2i$  $y := 9;$  $x := y;$  $V := Xi$ 

Поменяются ли значения переменных  $x$  и  $y$ ?

1.3. Какие значения приобретут переменные  $a, b$  и с после выполнения следующих операторов при начальных значениях  $a = 1, b = 2, c = 3?$ 

 $a := b$  $h := c$  $C := A$ 

Как изменится результат, если в приведенном фрагменте последний оператор переставить на первое место?

1.4. Что появится на экране после выполнения следующих команд?

```
a := 4;
Write(a);Write('a')
```
1.5. Что будет выведено на экран после выполнения программы?

```
Program Task 1 5;
Var a, b, c : Integer;
Begin
 Write(1);Write(2, 3);WriteLn(4);Write(5);WriteLn(6, 7);
```

```
WriteLn;
  Write(8);ReadIn:End.
```
1.6. Что будет выведено на экран после выполнения фрагмента программы?

```
x := 2iy := 3iWrite(x);Write(x*x : 3);
WriteLn(x*x*x : 3);
Write(y);Write(y*y: 3);
WriteLn(y*y*y: 3);
```
1.7. Что будет выведено на экран после выполнения оператора? Переменная а имеет значение 5, а переменная  $b$  — значение 2.

WriteLn('Cymma a  $u$  b = ', a+b);

1.8. Что будет выведено на экран после выполнения фрагмента программы?

```
a := 12h := 7WriteLn('Pashoctb', a, ' \mu', b, ' pasha', a-b);
```
1.9. Что будет выведено на экран после выполнения следующих операторов?

```
WriteLn('Найдем сумму: ');
a := 3ib := 2iWrite ('даны числа', a, 'и', b);
a := a+1;b := b-1;a := a + 1h := h-1WriteLn(', MX CYMMa pabha ', a+b);
```
**1.10.** Дан фрагмент программы, где *х*, *а*, *b*, *y* — переменные целого типа. Что будет выведено на экран, после того как пользователь наберет строку 1 23 4 56 и нажмет клавишу Enter? Все переменные в программе — целого типа.

```
ReadLn(x, a, b, y);
WriteLn(a, b, x : 2, y);
```
1.11. Найти и исправить все ошибки, допущенные в программе.

```
Programm Task 1 11;
Var a, b, c : Integer;
Begin
 WriteLn(' Введите число ', a);
 ReadLn(a)b=5;c := abWriteLn('произведение ' a и b ' равно ', s);
 ReadLn(a);End
```
1.12. Составить программу вывода на экран суммы двух чисел х и  $y$ , введенных с клавиатуры. Например, для чисел  $x = 2$ ,  $y = 3$ на экран следует вывести текст  $2 + 3 = 5$ .

1.13. Что будет выведено на экран в результате выполнения следующей программы, если с клавиатуры ввести числа 1, 2, 3?

```
Program Task 1 13;
Var a, b, c : Integer;
Begin
  Write ('Введите три целых числа');
 ReadLn(a, b, a)c := a + bWrite('a+b=', c);
  ReadLn;
End.
```
1.14. Что будет выведено на экран после выполнения программы, если с клавиатуры ввести числа 1, 2, 3, 4, 5?

```
Program Task 1 14;
Var a, b, c : Integer;
Begin
  ReadLn(a, b, a, c, b);
  Write(a, b, c);
  ReadIn;
End.
```
1.15. В каком порядке и какие числа нужно ввести, чтобы после выполнения следующих операторов было выведено 123?

Read $(a, b, c, a, b)$ ; Write $(c, b, a)$ ;

1.16. Найти запрограммированную формулу.

```
ProgramTask 1 16;
Var a, b, c : Integer; \{Kоэффициенты\}d, e: Integer: \{Pa60\} repements \}
```

```
{ApproxMENT}x: Integer;
                        {Pesynbrar}r : Integer;
Begin
  Write('Введите коэффициенты');
 ReadLn(a, b, c);
  Write ('Введите значение аргумента');
 ReadLn(x);d := a * x * x;e := b * x;r := d+e+c;Write('Pesynbrar =', r : 5);
 ReadIn:End.
```
1.17. Верно ли, что после выполнения следующего фрагмента программы значения переменных будут попарно равны:  $a = a1$ ,  $b = b1, c = c1, d = d1?$ 

```
al := a; bl := b; cl := c; dl := d;
r := ai a := b; b := c; c := d; d := r;
al := al+bl; bl := al-bl; al := al-bl;
b1 := b1+c1; c1 := b1-c1; b1 := b1-c1;c1 := c1+d1; d1 := c1-d1; c1 := c1-d1;
```
1.18. Составить программы нахождения:

а) разности двух чисел;

б) суммы трех чисел;

в) произведения трех чисел.

1.19. Найти значение переменной *х*, если  $x = (a + 3(d - 12)) \times$  $\times$ ( $c - 5k$ ), а значения переменных *a*, *d*, *c*, *k* задаются с клавиатуры.

1.20. Составить программу вычисления значения функции  $y = 2x^3 + 7x^2 - 3x + 6$  при целом значении x.

1.21. Составить программу вычисления значения функции  $y = 2(a + b)^3 + 7a^2b^2 - 3ab + 6$  при целых значениях *а* и *b*.

1.22. Ввести с клавиатуры два числа (в интервале от 0 до 999). Вывести их на экран столбиком, в виде, удобном для сложения или умножения, т. е. первый разряд (справа налево) первого числа под первым разрядом второго числа, второй разряд — под вторым и т. д.

1.23. Составить программу вывода на экран «лесенкой» трех последовательно идущих трехзначных чисел. Первое число вводит пользователь, остальные вычисляются в программе.

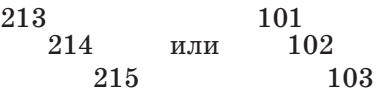

**1.24.** Составить программу, которая для заданной пользователем цифры *а* выводит на экран следующую таблицу:

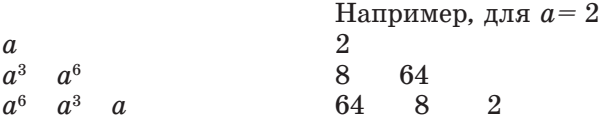

**1.25.** Составить программу, которая запрашивает у пользователя целое число и выводит квадрат, куб и пятую степень этого числа. Пример работы программы:

```
Ввелите число
\overline{2}Квадрат 2 равен 4
Куб 2 равен 8
Пятая степень 2 равна 32
```
**1.26.** Составить программу, которая запрашивает у пользователя количество дней в текущем месяце и сегодняшнее число. Программа выводит сообщение о том, сколько дней осталось до конца текущего месяца. Пример работы программы:

```
Сколько дней в текущем месяце?
30
Какое сеголня число?
26
До конца текущего месяца осталось 4 дн(я/ей)
```
**1.27.** Составить программу, которая запрашивает у пользователя год его рождения и текущий год и выводит возраст пользователя. Пример работы программы:

```
В каком году ты родился?
1980
Какой сейчас год?
2003
Тебе в этом году 23 года
```
**1.28.** Составить программу, которая запрашивает у пользователя два целых числа и выводит квадрат суммы  $(a + b)^2$  и сумму квадратов  $a^2 + b^2$  этих чисел. Пример работы программы:

```
Введите два числа
a = 3b = 2
```

```
квадрат суммы 3 и 2 равен 25
сумма квадратов 3 и 2 равна 13
```
**1.29.** Составить программу, которая запрашивает у пользователя текущий год и класс, в котором он учится. Программа выводит сообщение о том, в каком году пользователь окончит школу. Пример работы программы:

```
Какой сейчас год?
2002
В каком классе ты учишься?
10
Ты окончишь школу в 2003 году.
```
**1.30.** Составить программу, отгадывающую натуральное четное число, загаданное пользователем. Ниже представлен рекомендуемый вариант диалога во время работы программы.

```
Загадайте натуральное четное число
Прибавьте к нему 4
Уменьшите на 6
Разлелите на 2
Что у Вас получилось?
3
Вы загадали число 8!!!
```
**1.31.** Дана сторона квадрата. Найти его периметр.

**1.32.** Дана длина ребра куба. Найти объем куба и площадь его боковой поверхности.

**1.33.** Составить программу вычисления стоимости покупки, состоящей из нескольких тетрадей и карандашей.

**1.34.** Составить программу обмена значениями трех переменных величин *a*, *b*, *c* по следующей схеме:

a) *b* присвоить значение *c*, *а* присвоить значение *b*, *с* присвоить значение *а*;

б) *b* присвоить значение *а*, *с* присвоить значение *b*, *а* присвоить значение *с*.

**1.35.** Продаются товары двух видов. Запросить с клавиатуры для каждого вида товаров цену, количество в начале рабочего дня и количество проданного товара. Вывести стоимость всех товаров в начале рабочего дня и стоимость всех непроданных товаров.

**1.36.** Продаются товары двух видов. Запросить с клавиатуры для каждого вида товаров цену и количество в начале и в конце рабочего дня. Вывести величину максимальной выручки,

которую можно получить, и величину выручки, полученной на самом деле.

1.37. Покупаются продукты двух видов. Запросить с клавиатуры количество денег у покупателя, цену продуктов каждого вида и количество продуктов каждого вида, приобретенное покупателем. Вывести на экран стоимость покупки.

### 2. Программы с линейной структурой. Целый тип данных

2.1. Какого типа должна быть переменная, в которой хранятся следующие данные? Выбрать самый экономный вариант:

- а) количество учеников, получивших пятерки в классе из 32 человек;
- б) радиус Земли в метрах;
- в) масса человека в граммах;
- г) температура воздуха в градусах Цельсия в любой из дней в году;
- д) количество праздничных дней в году;
- е) произведение всех чисел от 1 до 100;
- ж) сумма двух произвольных чисел из отрезка от -200 до 200.
- 2.2. Вычислить:

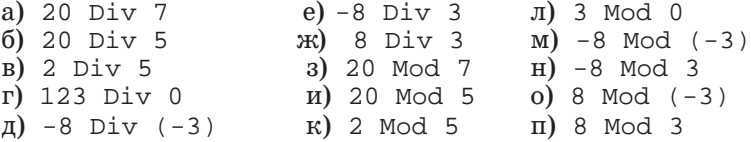

2.3. Какие числа можно получить при вычислении выражения  $x$  Mod 5?

2.4. При каких значениях х следующие равенства будут правильными?

```
a) x Div 5 = 86) 50 \text{ Div } x = 7B) 50 Mod x = 7r) x Div 5 = x Mod 5
\pi) 20 Div x = 20 Mod x
2.5. Какое число будет выведено на экран?
Var a, b : Integer;
\bullet , \bullet , \bullet
```

```
a := -7;
```

```
h := 2ia := Abs(a);b := Sqr(b);WriteLn(afb);. . .
```
2.6. Чему равны значения переменных  $t$  и  $p$  после выполнения операторов?

```
t := 3; p := 17;Inc(t, p);
p := t-p;
Dec(t, p);
```
2.7. Чему равны значения переменных  $m$  и  $n$  после выполнения операторов?

```
m := 32; n := 23;Dec(m, n);Inc(n, m);Dec(m, n);m := -m;
```
2.8. Выделить в произвольном числе  $n (n > 99)$  цифру сотен двумя способами.

2.9. Чему равны значения переменных  $a$  и  $b$  после выполнения последовательности действий?

```
a := 15 Div (16 Mod 7);
b := 34 Mod a * 5 - 29 Mod 5 *2;
```
2.10. Найти значения переменных  $x$  и  $y$ .

 $x := 4 * 5 \text{ Div } 3 \text{ Mod } 2i$  $y := 4 * 5 \text{ Div} (3 \text{ Mod } 2);$ 

2.11. Дано пятизначное число, которое хранится в переменной S. В переменных  $a, b, c, d, e$  хранятся:  $a$  — число десятков тысяч,  $b$  — число тысяч,  $c$  — число сотен,  $d$  — число десятков,  $e$  — число единиц. Установить соответствие между элементами первого и второго столбцов на рис. 1.2.1.

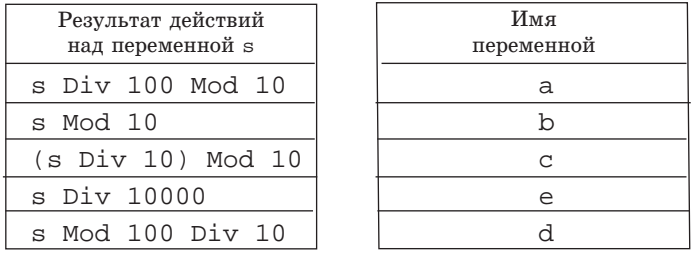

**2.12.** Описать целую переменную k и записать выражение, вычисляющее сумму цифр числа, считая, что переменная содержит трехзначное число.

2.13. Описать целую переменную k и записать выражение, вычисляющее сумму цифр числа, считая, что переменная содержит четырехзначное число.

2.14. Что будет выведено на экран после выполнения следующих операторов?

```
WriteLn('Найдем сумму: ');
A := 3:h := 2iWrite('даны числа', a, ' w', b, ',');
Inc(a);Dec(b);Inc(a);Dec(b);WriteLn('MX CYMMa pabha ', a+b);
```
2.15. Что будет выведено на экран после выполнения следующих операторов, если с клавиатуры пользователь введет число 3712?

```
\ddotscVar a, b, c, d : Integer;
\cdotsReadLn(a);b := a Mod 1000 Div 100;
c := a Div 10 Mod 10;d := a Mod 10000 Div 100;
WriteLn('в числе ', а, ' содержатся ');
Write (b : 4);
Write (c : 4);
WriteLn(d : 4);
\cdots
```
2.16. Что будет выведено на экран после выполнения следующих операторов, если с клавиатуры пользователь ввел число 1234?

```
\mathbf{1} \mathbf{1}Var a, b, c, x, y, z: Integer;
\cdotsReadLn(x);WriteLn('из числа ', х, ' получаем числа ');
a := x Mod 100;
b := x Div 100;
y := a*100+b;
```

```
c := b Mod 10;
b := b Div 10;
z := c*1000+b*100+a;WriteLn (y = ' , y : 5);
WriteLn ('z = ', z : 5);\cdots
```
2.17. Дано расстояние в сантиметрах. Найти число полных метров в нем.

2.18. Дана масса в килограммах. Найти число полных центнеров в ней.

2.19. Дана масса в килограммах. Найти число полных тонн.

2.20. Дано расстояние в метрах. Найти число полных километров в нем.

2.21. Составить программу для нахождения цифр четырехзначного числа. Ниже представлен пример диалога. Данные, вводимые пользователем, выделены полужирным шрифтом.

```
Введите четырехзначное число
3281
Число тысяч равно 3
Число сотен равно 2
Число десятков равно 8
Число единиц равно 1
```
2.22. Дано трехзначное число. Найти сумму и произведение его цифр.

2.23. Дано натуральное число  $n(n > 9)$ . Найти цифру десятков в нем. Например, для  $n = 4876$  ответ: 7, для  $n = 19$  ответ: 1.

2.24. Дано натуральное число  $n(n > 99)$ . Найти цифру сотен в нем. Например, для  $n = 4876$  ответ: 8, для  $n = 195$  ответ: 1.

2.25. Дано натуральное число *n* ( $n > 999$ ). Найти цифру тысяч в нем. Например, для  $n = 4876$  ответ: 4, для  $n = 17409$ ответ: 7.

2.26. Арифметическая прогрессия - это последовательность чисел, в которой разность между последующим и предыдущим элементами остается неизменной. Последовательность 12, 15, 18, 21, 24,... является арифметической прогрессией,  $12 - e$ е первый элемент  $(a_1)$ , разность прогрессии равна 3 (d). Любой элемент прогрессии вычисляется по формуле  $a_n = a_1 + d(n-1)$ , где  $d$  — разность прогрессии,  $n$  — номер искомого элемента. Даны а,, d. Найти тридцатый элемент прогрессии.

# $\begin{bmatrix} . & . & . \end{bmatrix}$

## ИЗУЧАЕМ ПРОГРАММИРОВАНИЕ

Кирюхин В. М., Окулов С. М. Методика решения задач по информатике. Международные олимпиады

> Окулов С. М. Основы программирования

Окулов С. М. Программирование в алгоритмах

> Окулов С. М. Абстрактные типы данных

Окулов С. М. Алгоритмы обработки строк

Окулов С. М. Динамическое программирование

> Окулов С. М. Ханойские башни

Окулов С. М. Алгоритмы компьютерной арифметики

Тишин В. И. Программирование на Паскале

Хохлов Д. Г. Методы программирования на языке С